# **Funkce tlačítek programu simulačního programu EWB**

**Úvodní obrazovka s vyznačením jednotlivých tlačítek**

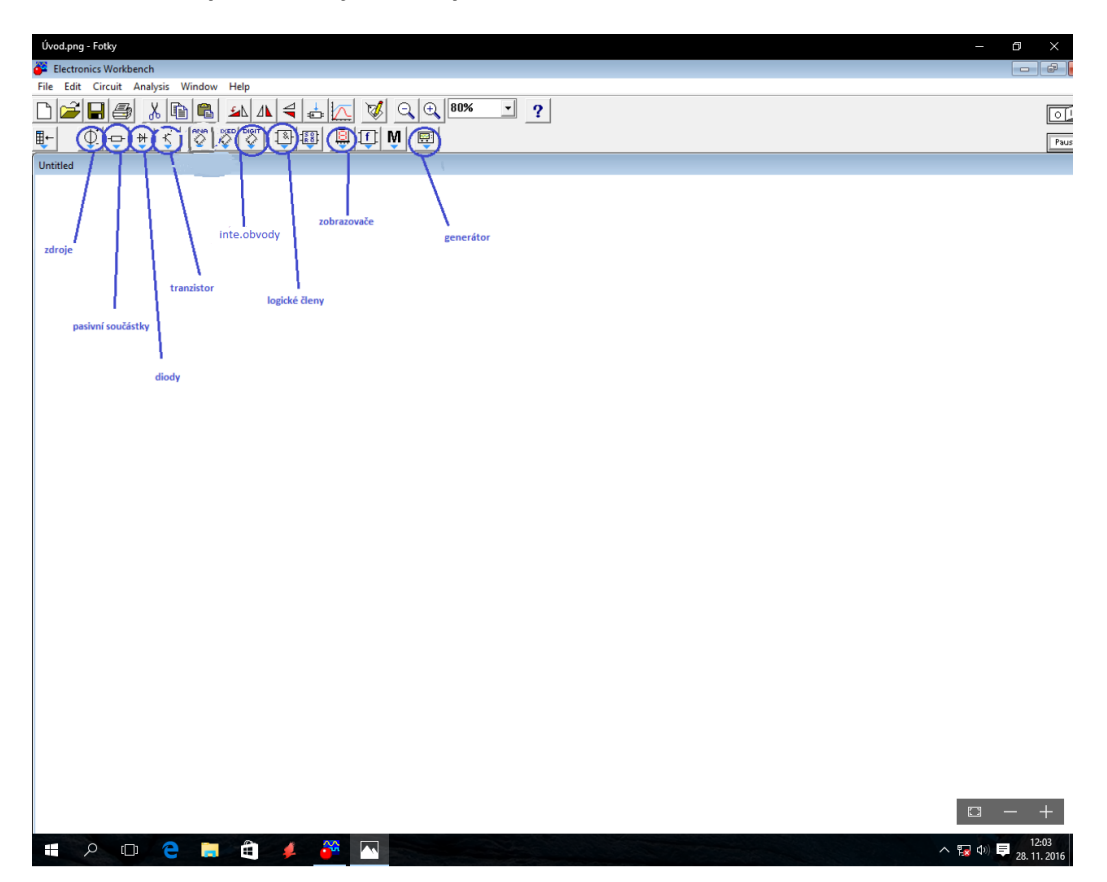

# **Funkce tlačítek**

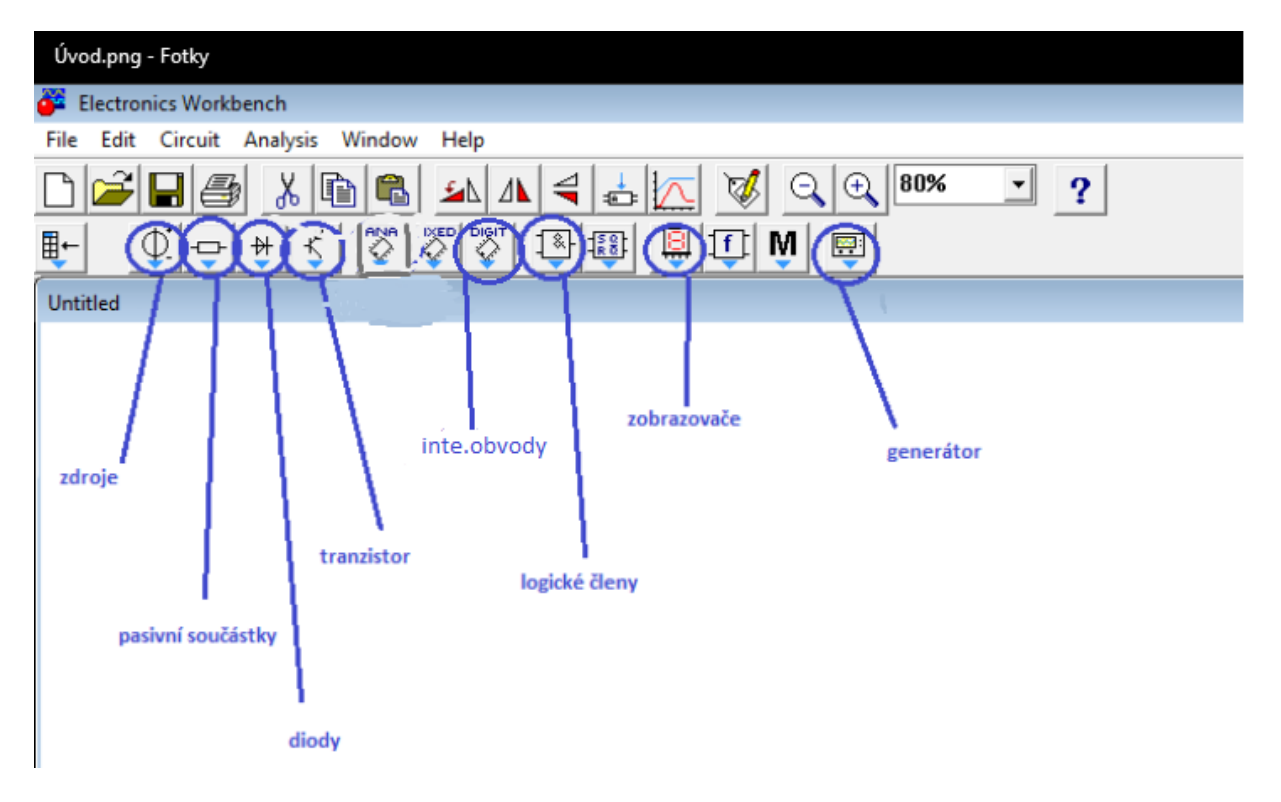

# **Zdroje – vybraná tlačítka**

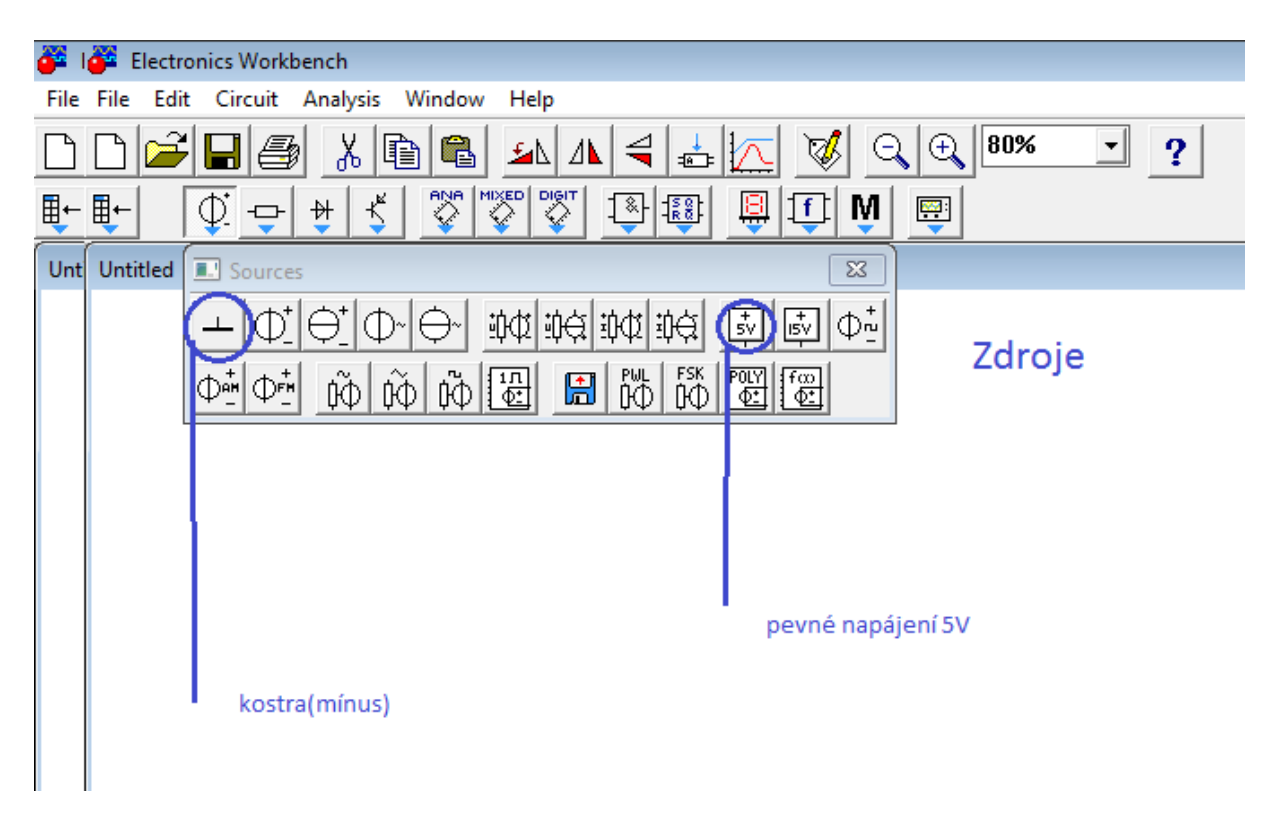

# **Pasivní součástky – vybraná tlačítka**

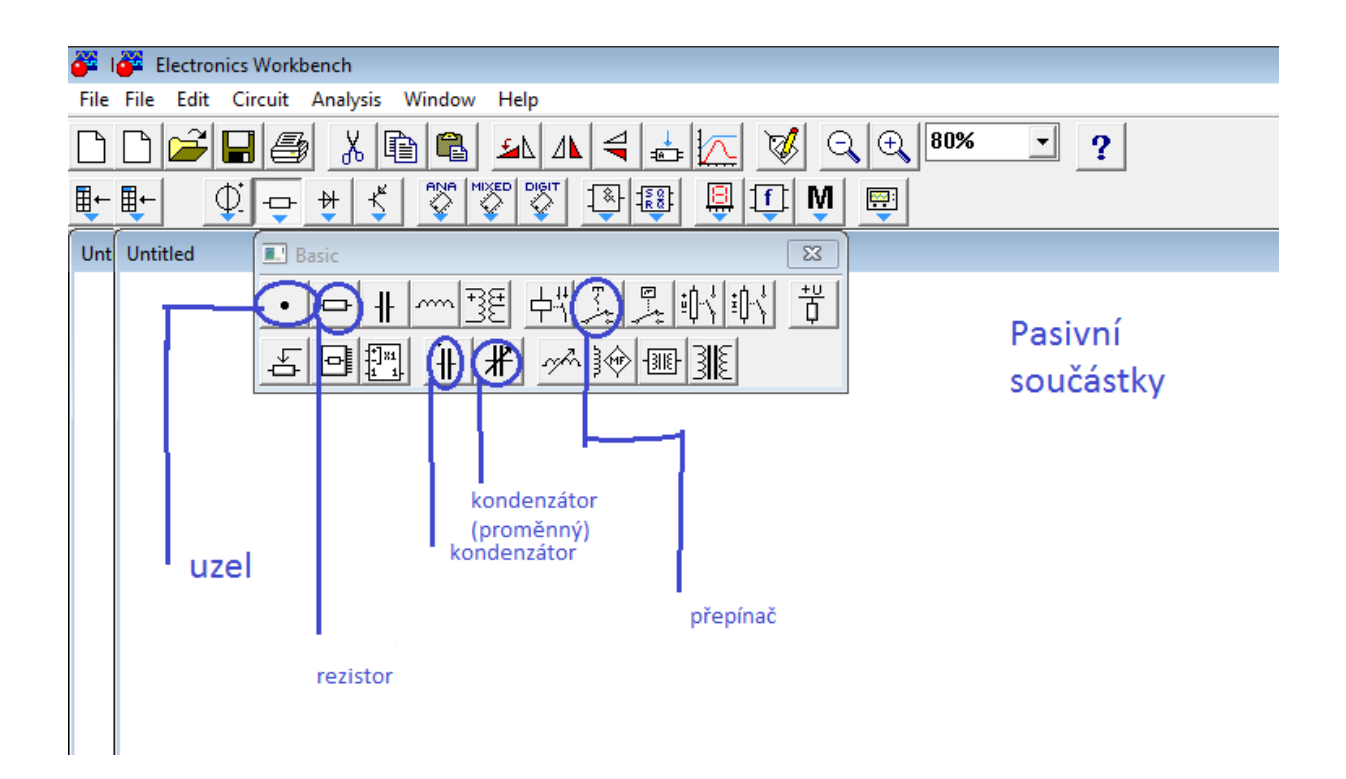

## **Diody – vybraná tlačítka**

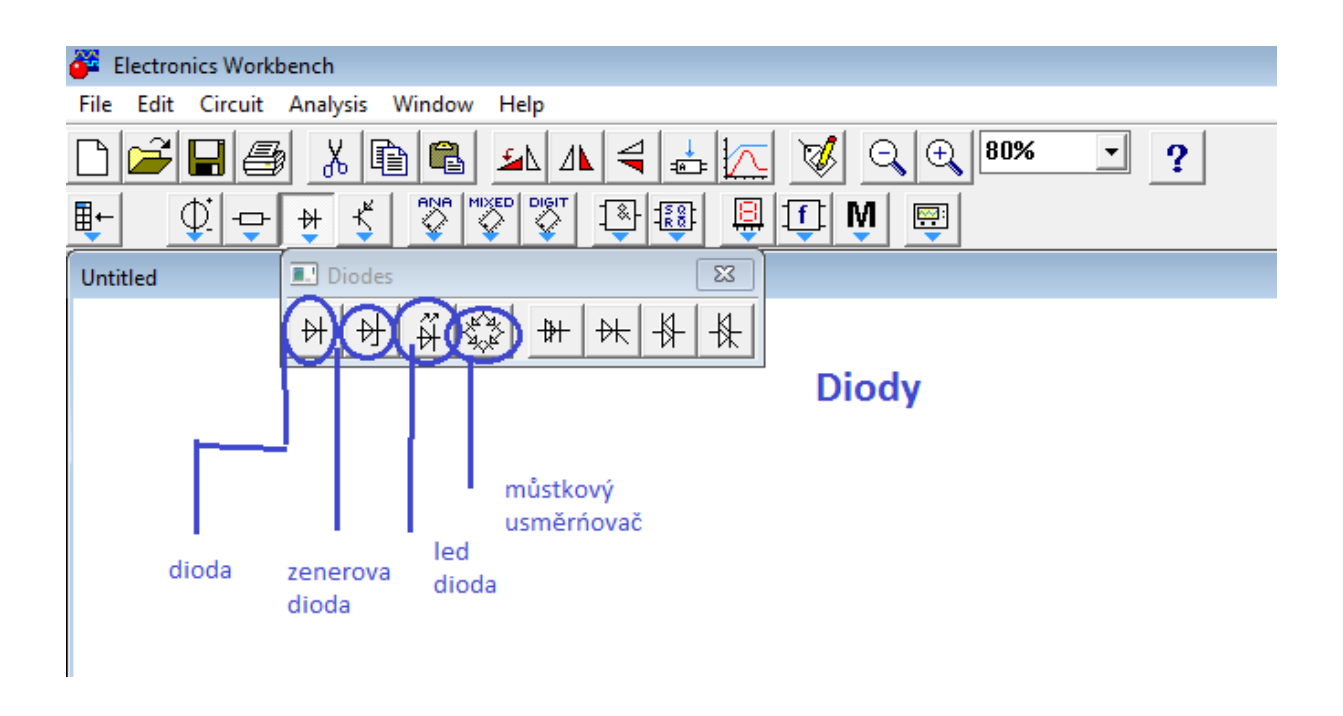

# **Tranzistory – vybraná tlačítka**

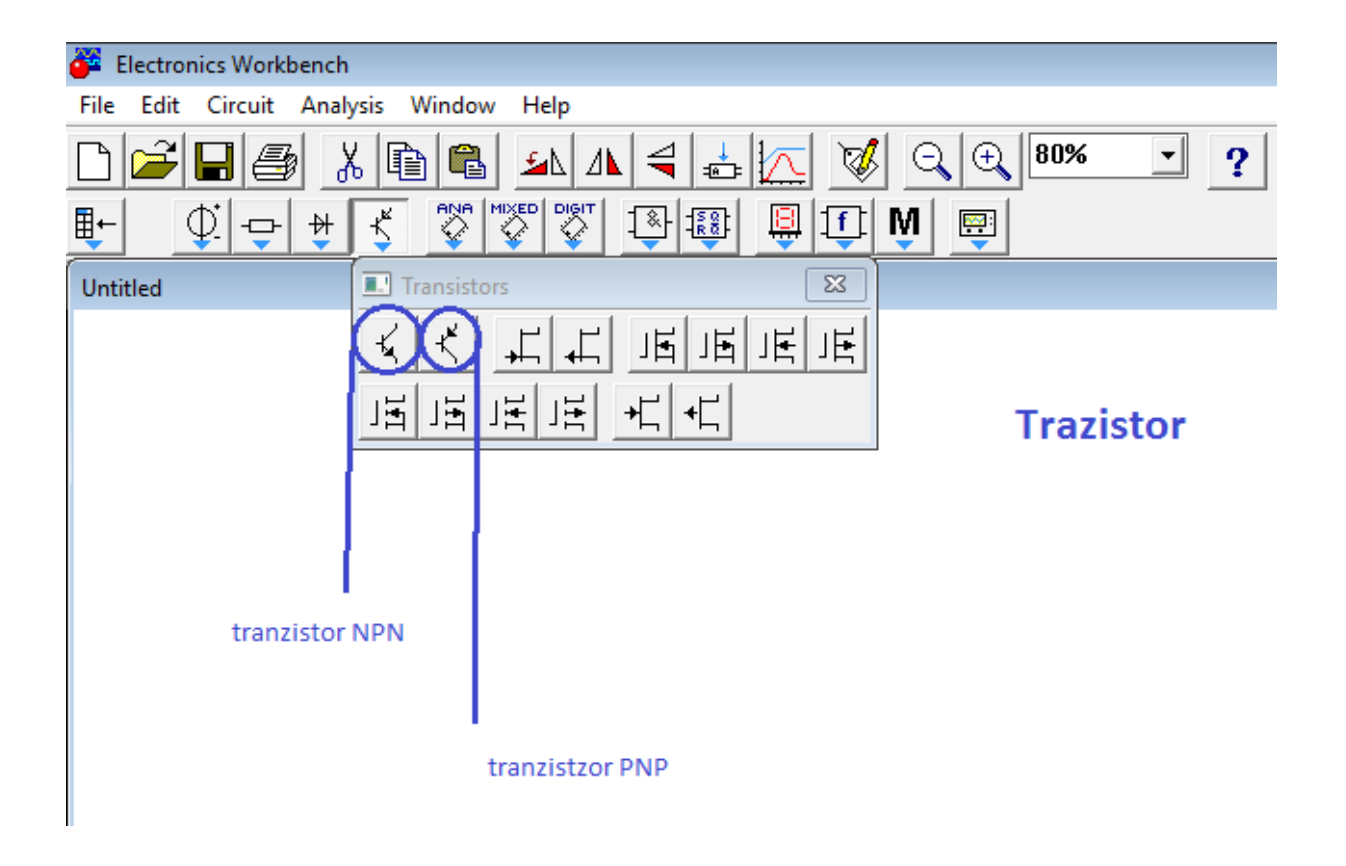

### **Integrované obvody – vybraná tlačítka**

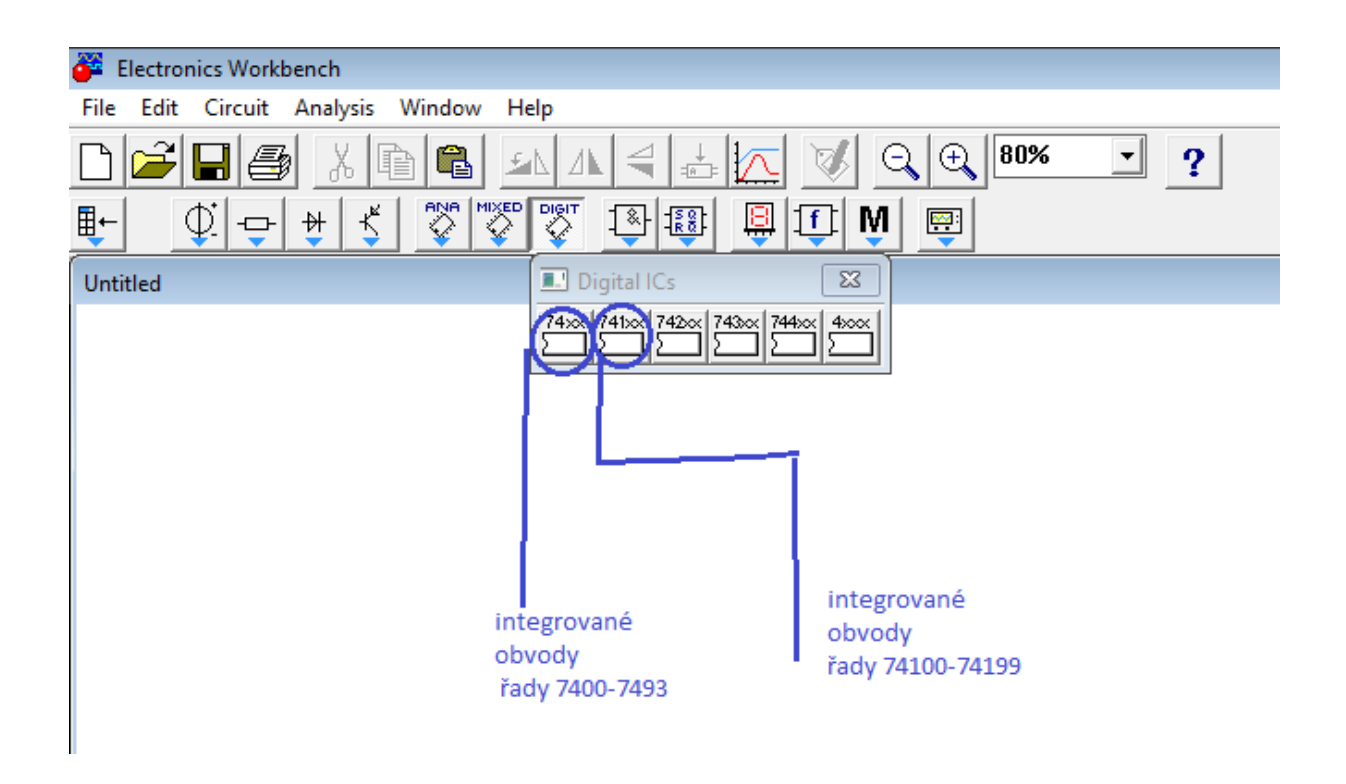

# **Logické členy – vybraná tlačítka**

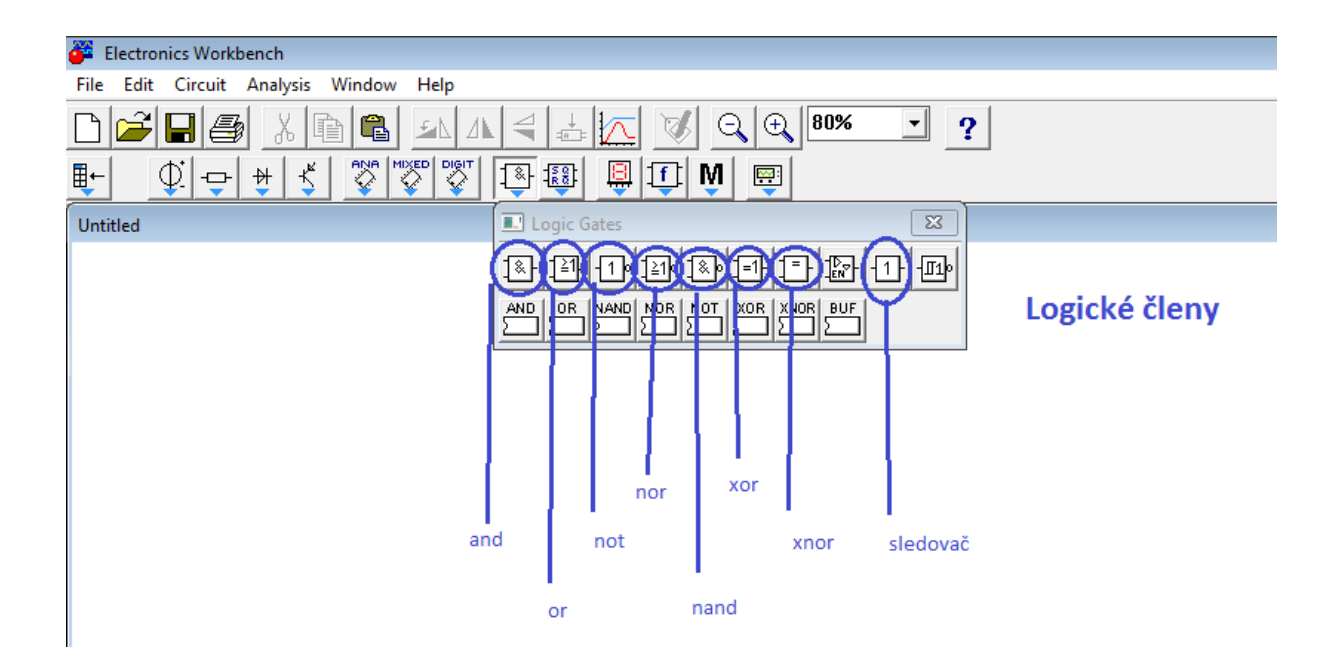

## **Zobrazovače – vybraná tlačítka**

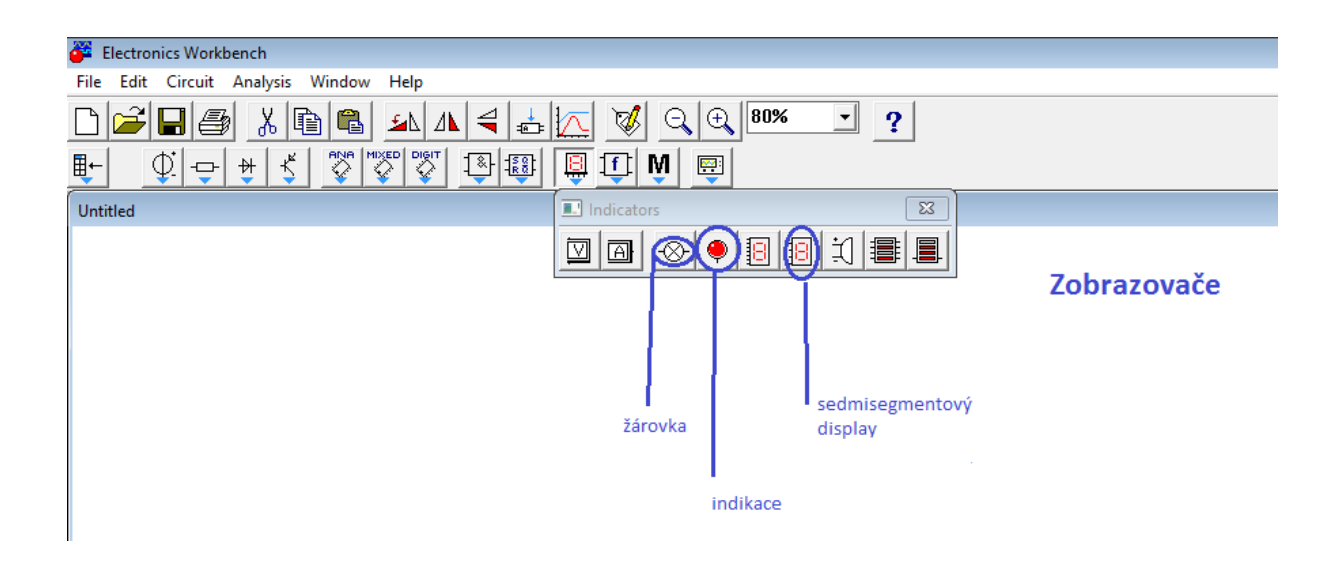

#### **Generátor – vybraná tlačítka**

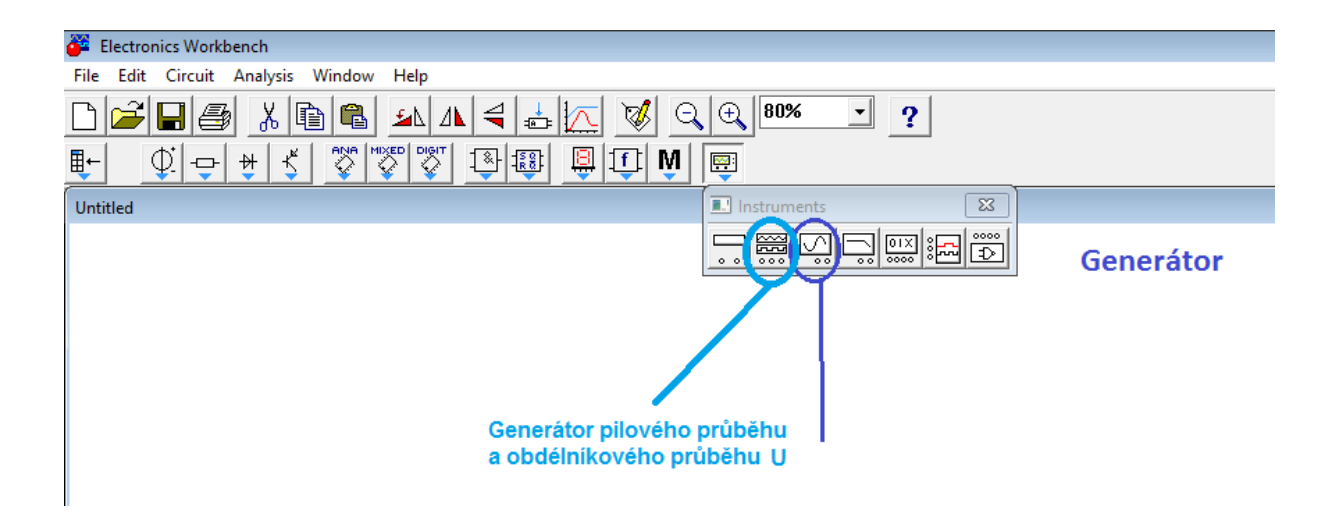

## **Vzorové zapojení k odzkoušení jednotlivých hradel níže**

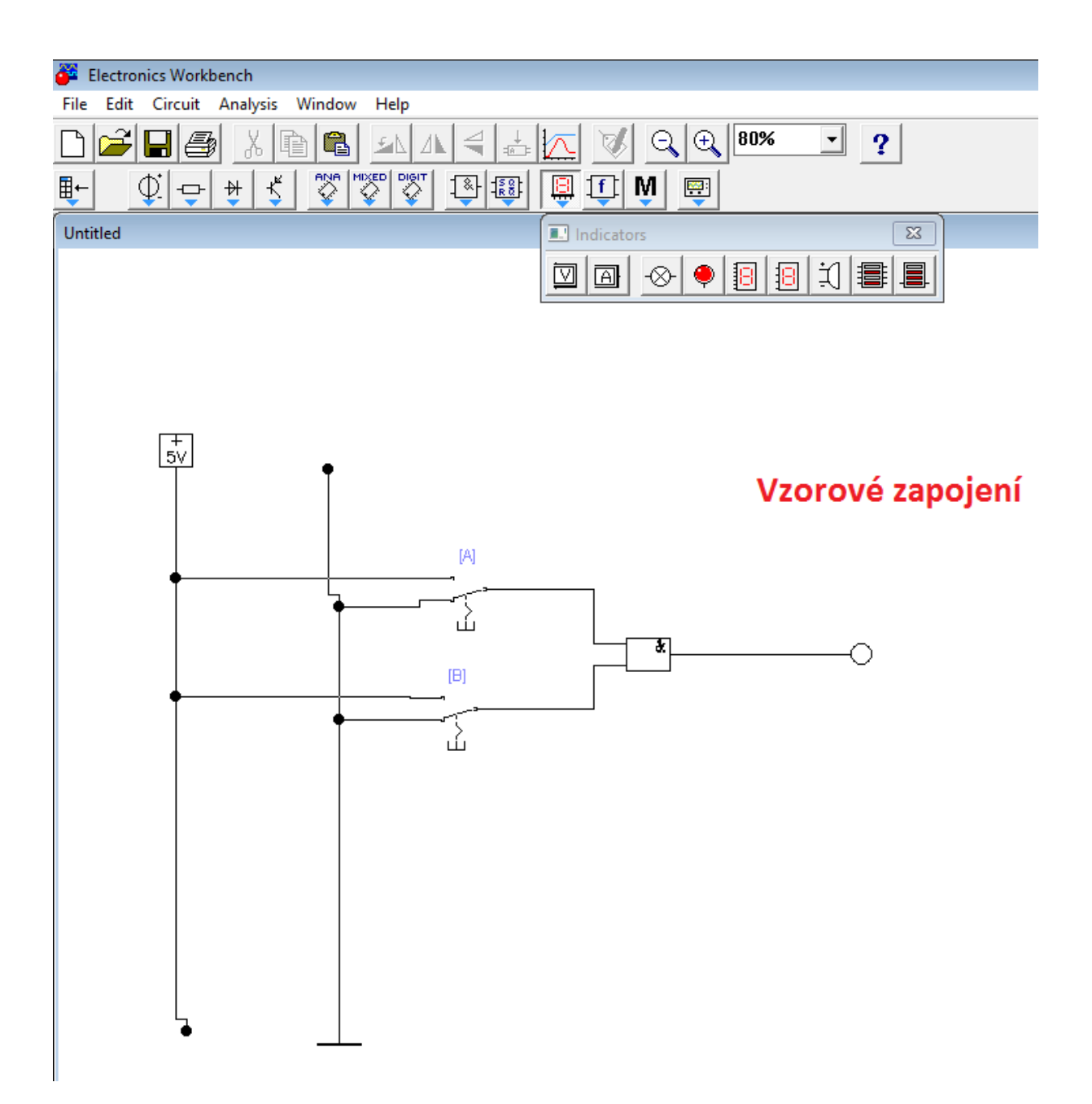